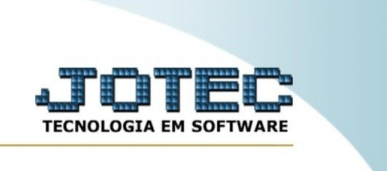

## **Importador txt**

Explicação: esta rotina tem como objetivo importar um arquivo .txt de telefonemas, utilizando um parâmetro previamente cadastrado. Para utilizar a rotina, siga o procedimento abaixo.

No menu inicial do sistema, acesse o módulo "CRM – SAC".

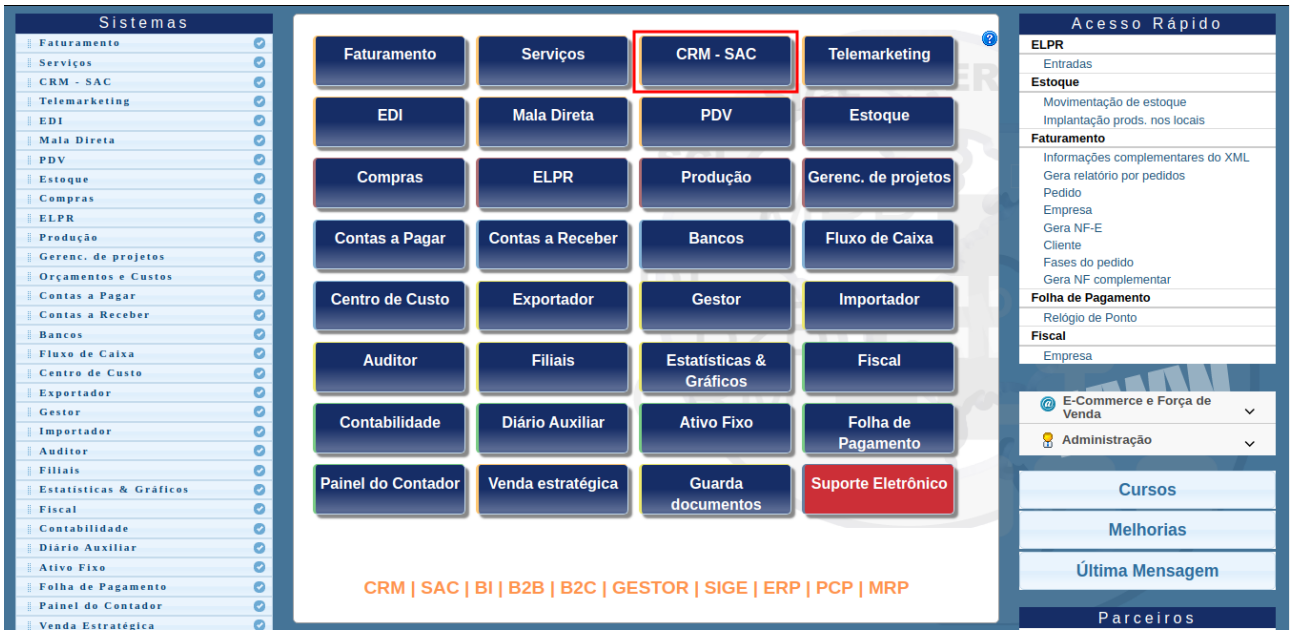

## Na aba "atualização", clique na opção "Importador txt".

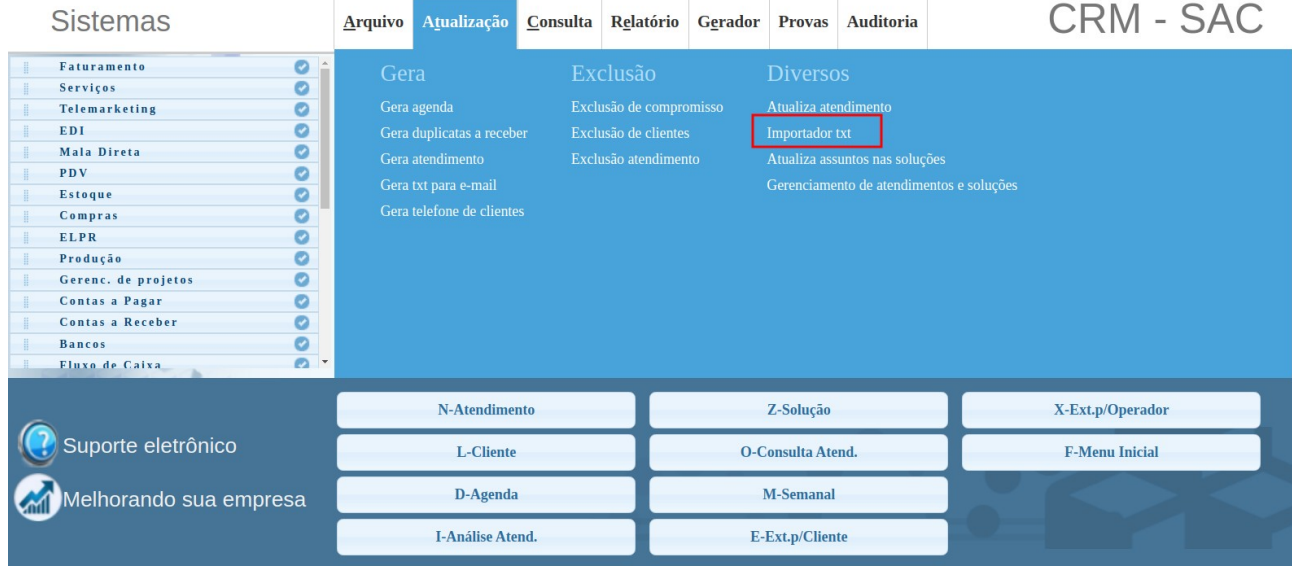

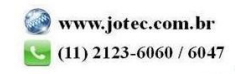

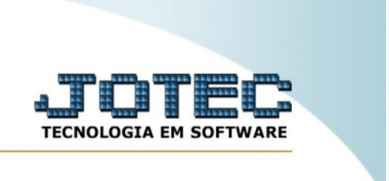

Em seguida, selecione o parâmetro a ser utilizado para importação, e também o arquivo a ser importado.

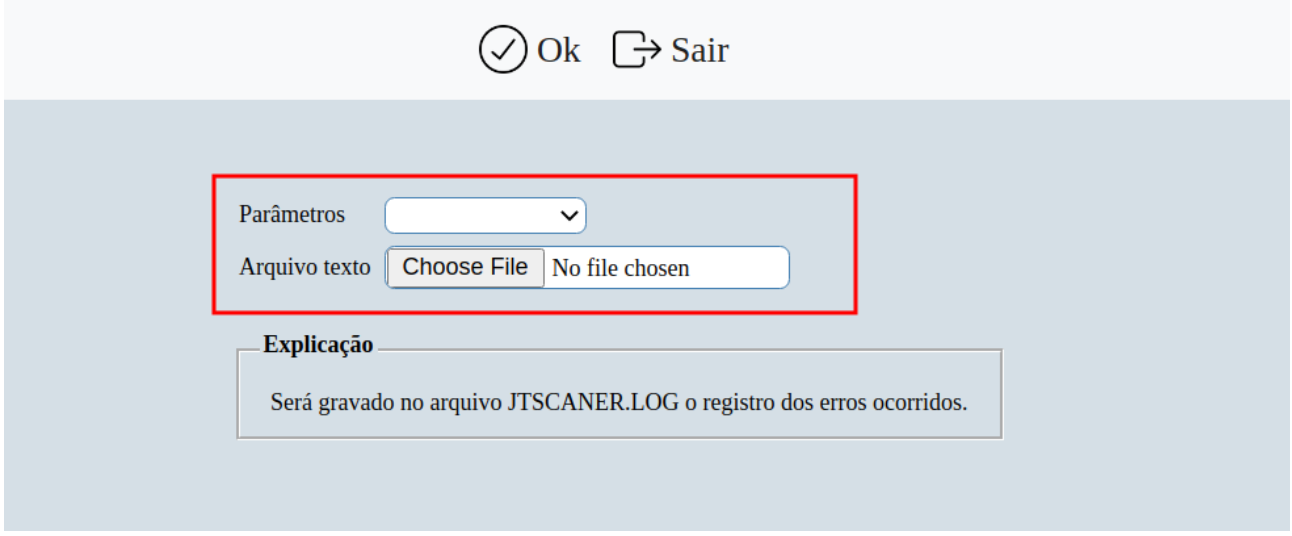

Por fim, clique em "Ok" para realizar a importação.

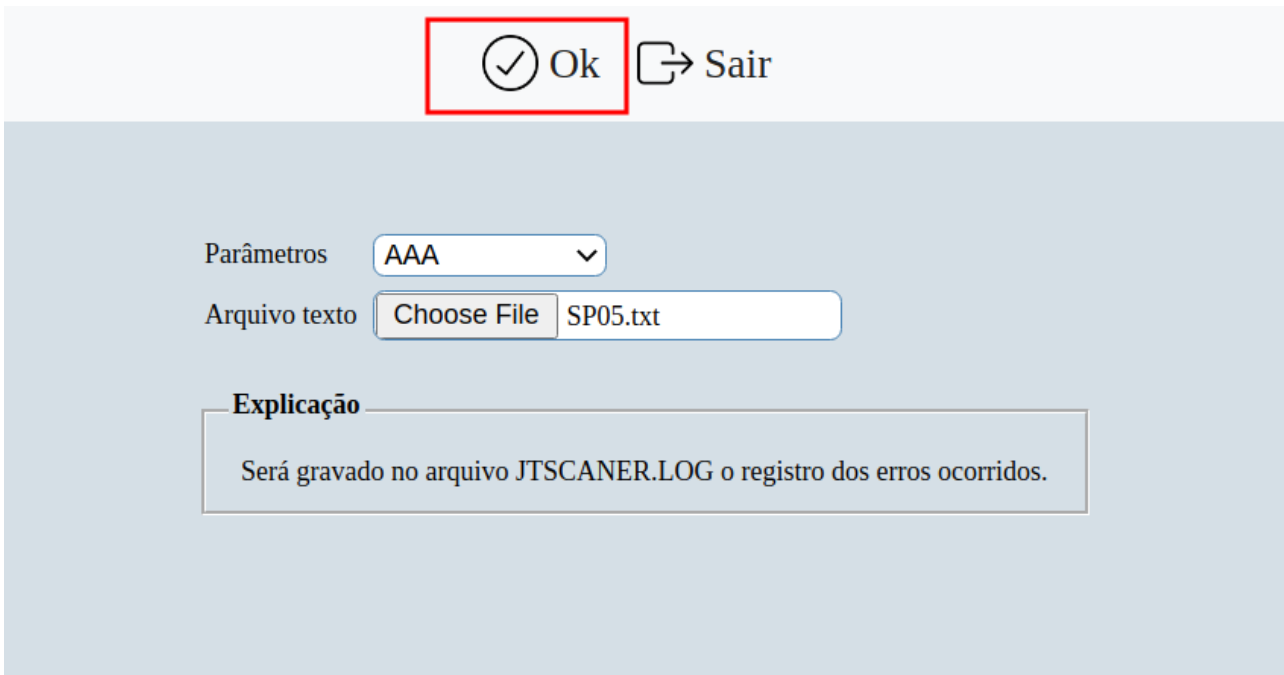

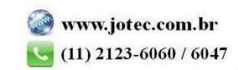